# Troubleshoot ZTA Enrollment Error "Posture Registration Error. Failed to Register with Duo Desktop"

### **Contents**

 $\underline{Introduction}$ 

**Problem** 

**Solution** 

**Related Information** 

#### Introduction

This document describes how to resolve "Posture Registration Error. Failed to Register with Duo Desktop".

## **Problem**

When a user tries to enroll in ZTA, the error is printed in the Cisco Secure Client notification popup:

Posture Registration Error. Failed to Register with Duo Desktop.

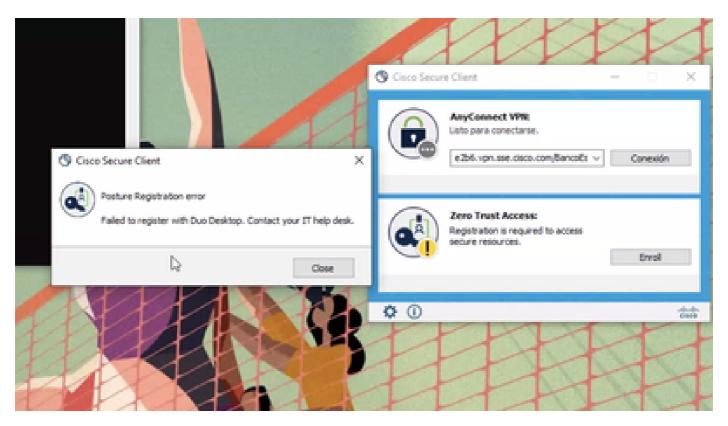

To check the issue, verify the logs based on the next steps:

- Open Duo Desktop > Settings > Preferences Button
- Enable Detailed Diagnostic reports

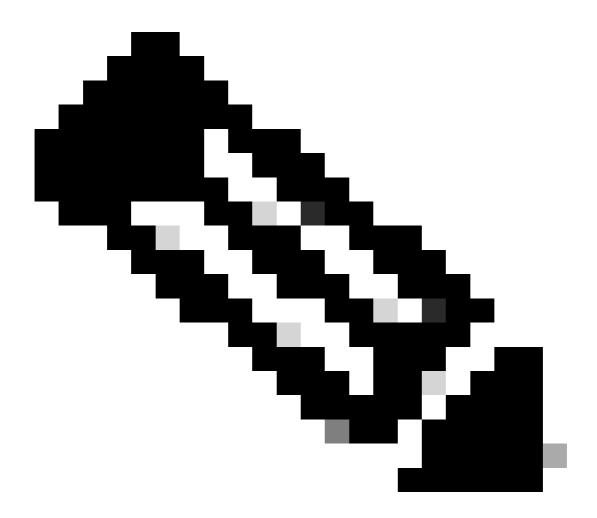

Note: You can also refer to How do I enable and view debug logs for Duo Desktop

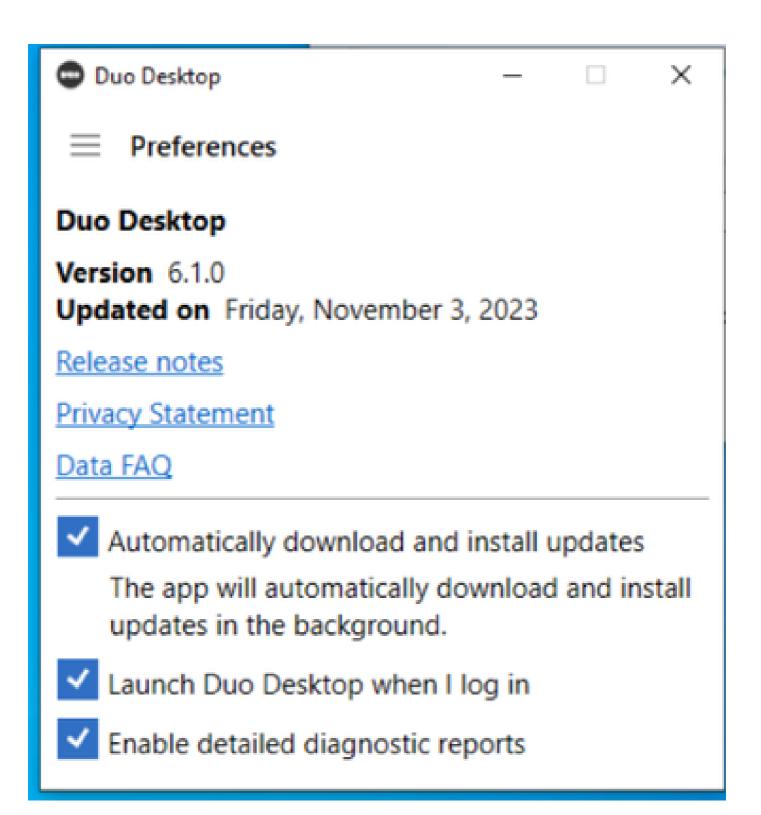

Replicate the issue and then run the DART (Diagnostic And Reporting Tool).

- Open Secure Client
- Click on Diagnostics

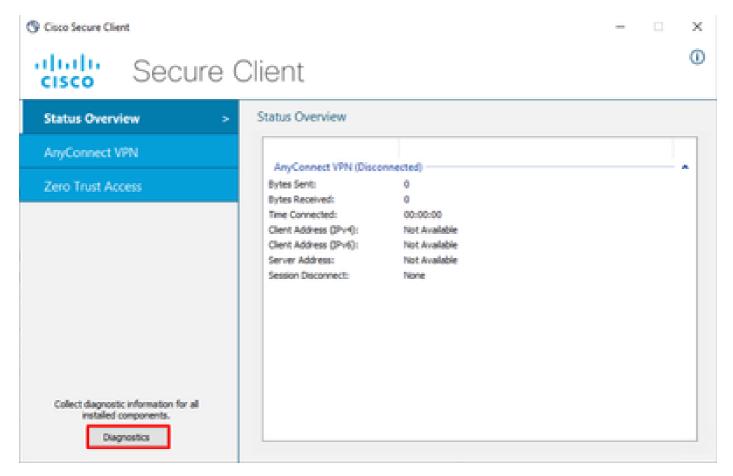

Cisco Secure Client - Generate DART

• Continue with the wizard; do not modify the Default option to gather all the information

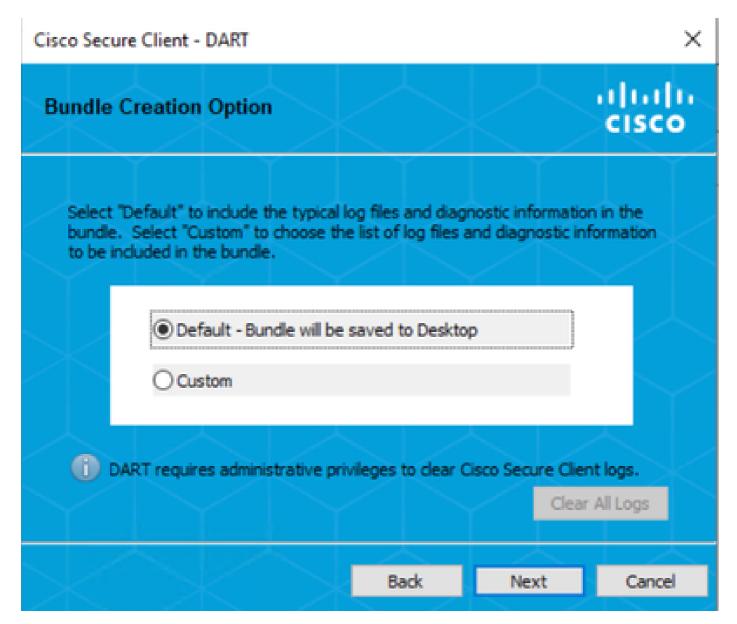

Generating DART

The bundle logs after that are on your Desktop.

- Under the DART file, access to Cisco Secure Client > Zero Trust Access > Logs
- Open ZeroTrustAccess.txt

The ZTNA error is in the next log:

• (DHA 'DhaRequestEnrollment' failure response reported error : 'Unable to sign health payload')

```
2023-11-02 10:08:02.984802 csc_zta_agent[0x0000224c, 0x0000214c] I/ SSEZtnaEnroller.cpp:1406 SSEZtnaEnroller::actionSend DhaEnrolLcommand() Sending DHA enrollment command 2023-11-02 10:08:02.984802 csc_zta_agent[0x0000224c, 0x0000214c] I/ DhaPostureClient.cpp:746 CDhaPostureClient::sendDhaR equest() 'DhaRequestEnrollment' context cached with GUID '43a4204d-d7ad-448d-b68a-a9be121d8ble' 2023-11-02 10:08:03.149342 csc_zta_agent[0x0000224c, 0x0000214c] E/ DhaPostureClient.cpp:953 CDhaPostureClient::processD haResponse() DHA 'DhaRequestEnrollment' failure response reported error: 'Unable to sign health payload' 2023-11-02 10:08:03.149342 csc_zta_agent[0x0000224c, 0x0000214c] I/ DhaPostureClient.cpp:1038 CDhaPostureClient::issueRe questCallback() Reporting 'failed' enrollment result to concluded callback. Error: PostureError 2023-11-02 10:08:03.149342 csc_zta_agent[0x0000224c, 0x0000214c] I/ SSEZtnaEnroller.cpp:1432 SSEZtnaEnroller::OnEnrollmentconcluded() processing DHA enrollment completion 2023-11-02 10:08:03.149342 csc_zta_agent[0x0000224c, 0x0000214c] E/ SSEZtnaEnroller.cpp:1436 SSEZtnaEnroller::OnEnrollmentConcluded() DHA enrollment has failed: PostureError 2023-11-02 10:08:03.149342 csc_zta_agent[0x0000224c, 0x0000214c] I/ SSEZtnaEnroller.cpp:1831 SSEZtnaEnroller::actionNotifyCompletion() Notifying enrollment completion with result: PostureRegistrationError 2023-11-02 10:08:03.149342 csc_zta_agent[0x0000224c, 0x0000214c] I/ SSEZtnaEnroller.cpp:1835 SSEZtnaEnroller::actionNotifyCompletion() Notifying enrollment completion with result: PostureRegistrationError 2023-11-02 10:08:03.149342 csc_zta_agent[0x0000224c, 0x0000214c] I/ SSEZtnaEnroller.cpp:1835 SSEZtnaEnroller::actionNotifyCompletion() Europe 2023-11-02 10:08:03.149342 csc_zta_agent[0x0000224c, 0x0000214c] I/ SSEZtnaEnroller.cpp:1835 SSEZtnaEnroller::actionNotifyCompletion() Europe 2023-11-02 10:08:03.149342 csc_zta_agent[0x0000224c, 0x0000214c] I/ SSEZtnaEnroller.cpp:1835 SSEZtnaEnroller::actionNotifyCompletion() Europe 2023-11-02 10:08:03.149342 csc_zta
```

ZTA - Error logs

The bundle logs after that are on your Desktop.

- Under the DART file, access to Cisco Secure Client > Duo Desktop > DHA\_Logs
- Open DuoDeviceHealth.log

The Duo Desktop error is in the next log:

• (ERROR|DuoDeviceHealthLibrary.Utilities.Services.ServerCertificateService|Invalid server certificate found; not in pinned list (11))

```
2023-11-14 11:40:25.1814|DEBUG|DuoDeviceHealthLibrary.Communication.TrustedPeerRPC.Handlers.SseRegisterHandler|sending SSE registration payload to https://sseposture-routing-commercial.k8s.5c10.org/v1/dha/8212192/registration/complete 2023-11-14 11:40:25.1814|DEBUG|DuoDeviceHealthLibrary.Health.DeviceHealthReporter|sending health report data to https://sseposture-routing-commercial.k8s.5c10.org/v1/dha/8212192/registration/complete 2023-11-14 11:40:26.0456|DEBUG|DuoDeviceHealthLibrary.Utilities.Services.ServerCertificateService|Performing validation of server certificate e 2023-11-14 11:40:26.0456|DEBUG|DuoDeviceHealthLibrary.Utilities.Services.ServerCertificateService|Invalid server certificate found; not in pinned list (11) 2023-11-14 11:40:26.0456|DEBUG|DuoDeviceHealthLibrary.Utilities.Services.ServerCertificateService|Wrote invalid server certificate to C:\Users\Users\User
```

Duo Desktop - Error Logs

Error "Invalid server certificate found; not in pinned list" In Duo Desktop, there is an incorrect certificate that was used as a result of traffic inspection, decryption, or proxying.

For more information, check <u>How do I resolve the debug log error "Invalid server certificate found; not in pinned list" in Duo Desktop?</u>

#### **Solution**

- Ensure that \*.duosecurity.com is listed as an exception in any SSL decryption/inspection/injection, proxying, or firewall infrastructure in your environment or Secure Access.
- Ensure that sseposture-routing-commercial.k8s.5c10.org is listed as an exception in any SSL decryption/inspection/injection, proxying, or firewall infrastructure in your environment or Secure Access
- Ensure that sseposture-routing-commercial.posture.duosecurity.com is listed as an exception in any SSL decryption/inspection/injection, proxying, or firewall infrastructure in your environment or Secure Access.

# **Related Information**

- <u>Secure Access UserGuide</u><u>Cisco Technical Support & Downloads</u>